# **How to track the payment of my invoice with an Ariba standard account?**

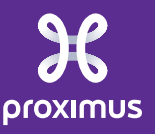

All rights reserved. © 2024 Proximus Boulevard du Roi Albert II, 27 - B-1030 Brussels

## 1. Scheduled payments\*

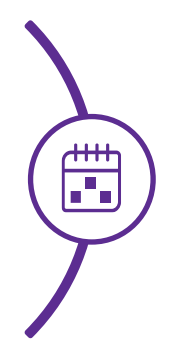

Follow the steps to view the scheduled payments

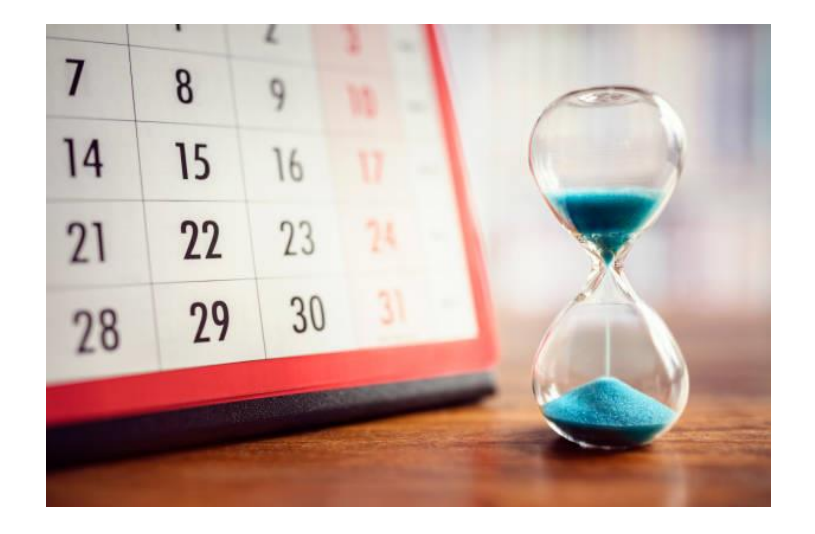

\* Scheduled payment = the estimated net due date based on the payment term, regardless the invoice status.

# Steps to follow

1. Open the mail you received from Ariba Network : "Notice new Scheduled Payment"

2. Click on "View Scheduled Payment" to open your Scheduled Payment in Ariba NetworkNotice of new scheduled payment Inbox x

> network\_accounts@ariba.com <ordersender-prod@ansmtp.ariba.com> Unsubscribe to me  $\star$ ́́ Important! -- New scheduled payment has been received. Dear Proximus S.A. de droit public - TEST has approved the referenced invoice. The summary terms of this offer can be seen below, with the full details in your Ariba Network account. Payment Details Customer Amount Due: Scheduled Payment Date Payment Proposal ID: Invoice Original Amount: Adjustment: Payment Method: Status: Scheduled Sincerely The Ariba Network Team https://seller.ariba.com

### 1. To view the scheduled payment

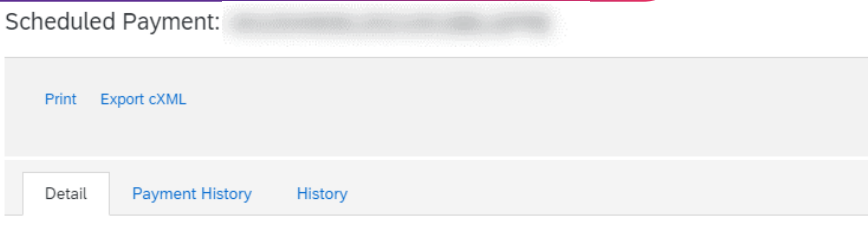

Scheduled Payment date = net due date **•** Status could be:

- Scheduled  $\rightarrow$  The payment is scheduled for a given date.
- On hold  $\rightarrow$  invoice not yet approved for payment
- Canceled  $\rightarrow$  invoice has been sent back to you

#### Payment Information

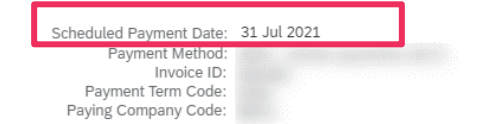

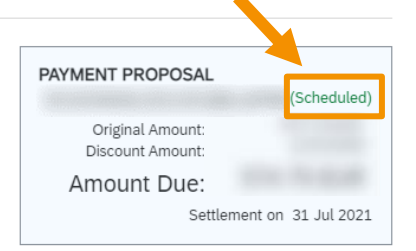

#### Tax Detail Information

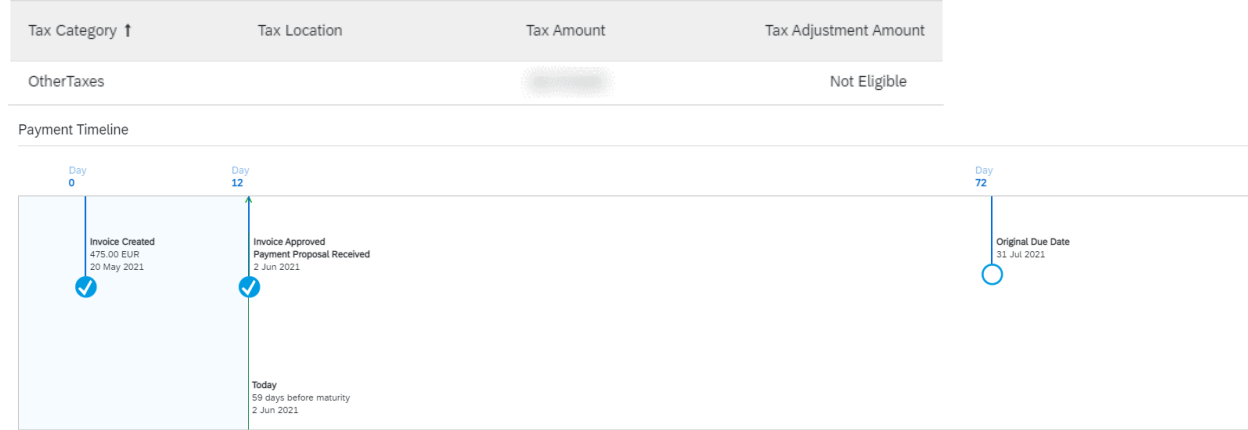

# Mailing Scheduled Payment notification

### Mails are sent from Ariba Network to keep you informed about your Scheduled Payment:

In the body: "Invoice approved" refers to the fact that the invoice has arrived at **Proximus** 

#### Notice of new scheduled payment Inbox x

network\_accounts@ariba.com <ordersender-prod@ansmtp.ariba.com> Unsubscribe to me  $\sim$ 

Important! -- New scheduled payment has been received.

Dear

Proximus S.A. de droit public - TEST has approved the referenced invoice. The summary terms of this offer can be seen below, with the full details in your Ariba Network account

Payment Details

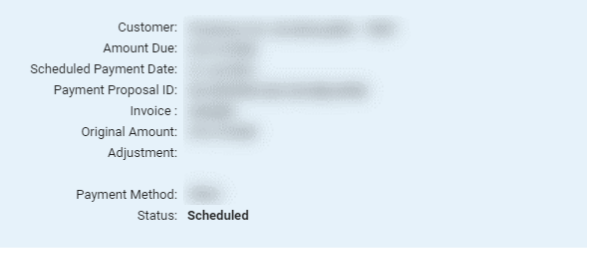

Sincerely, The Ariba Network Team https://seller.ariba.com

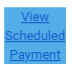

## Notification : In case of changes in Invoice Status

An invoice booked with an expected payment date may be subject to changes between the time the Scheduled Payment Date was issued and the Remittance Advice foreseen.

In this case, notification mails will be sent to the supplier for this notice.

In addition, in the Scheduled Payment Date extract, the invoice status will change from "scheduled" to "On Hold"

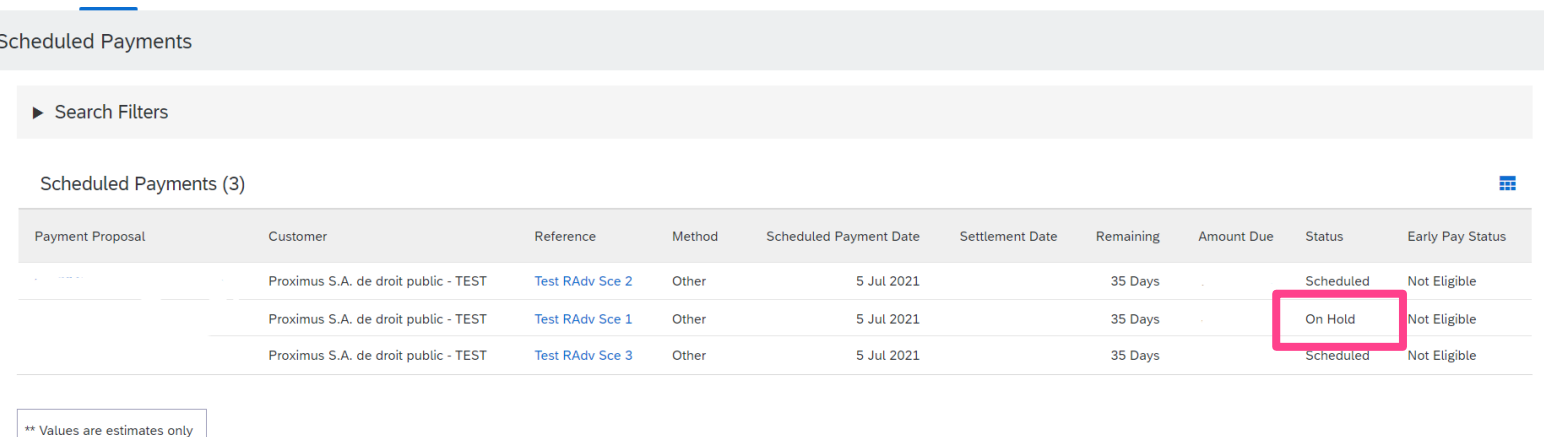

# Notification : In case of changes in Invoice Status

In case the invoice is rejected, the notice will be sent the same way.

The supplier is expected to see "Canceled" iso of "Scheduled" from the initial Scheduled Payment Date extract.

#### Important :

No change will be reflected from the Payment Timeline which will still show the initial status.

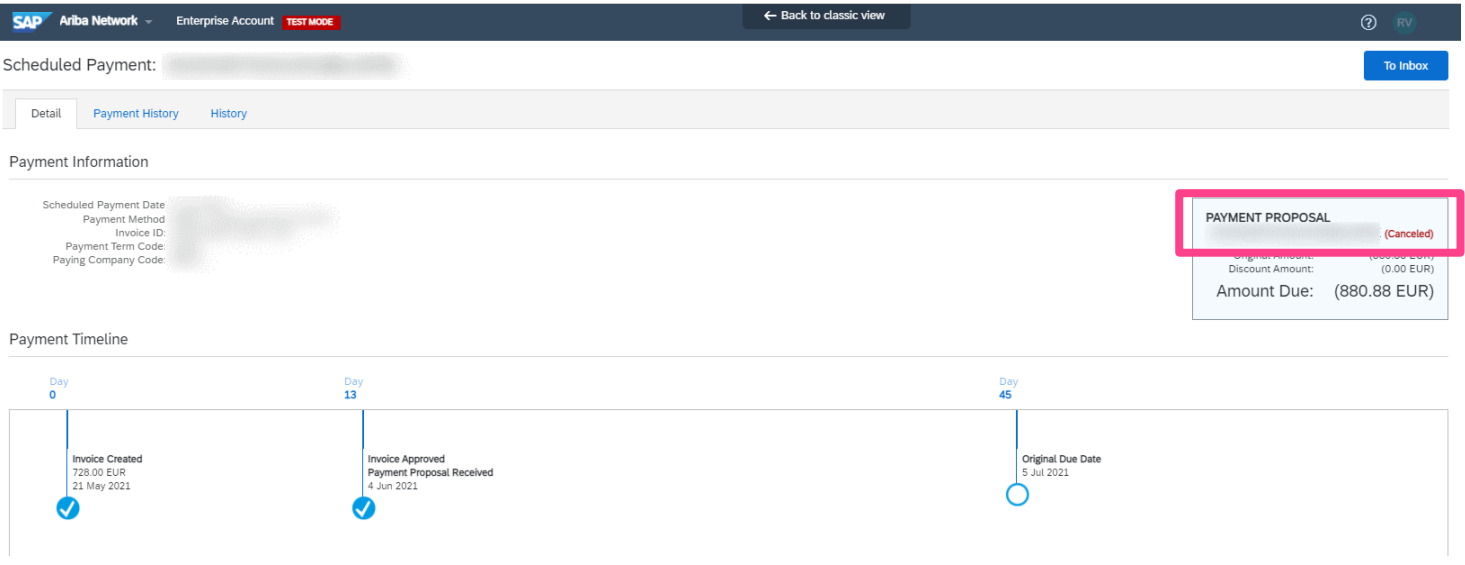

### 2. Remittance Advices\*

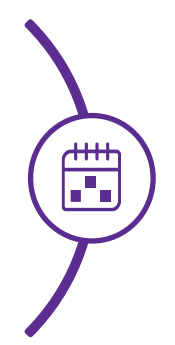

Follow the steps to view the remittance advices

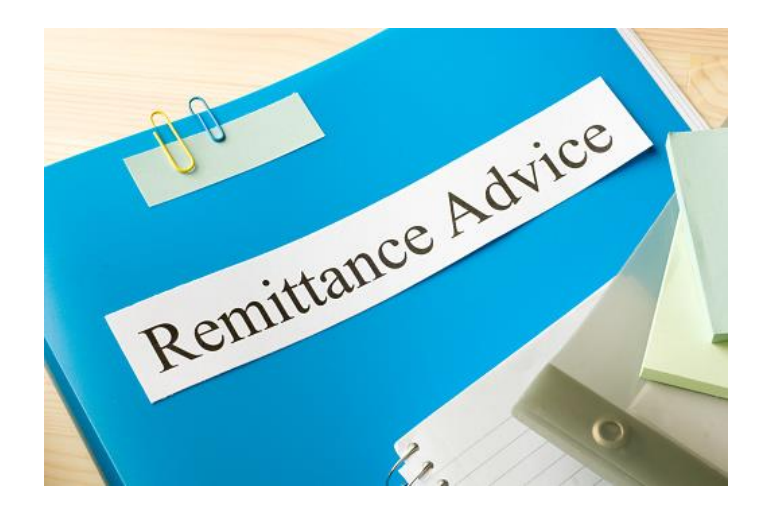

\* Remittance Advice = Date on which we instructed our bank to pay your invoice (payment date)

# Steps to follow

1. Open the mail you received from Ariba Network : "Notice of new Remittance Advice"

2. Click on the link to open your Remittance Advice in Ariba Network

This notification contains important information about you

Ariba Network

A new Remittance Advice has been received successfully. This Remittance Advice is stored online.

Customer: Proximus S.A. de droit public - TEST

Supplier:

Remittance Advice #:

This Remittance Advice is available online to both you and the Customer.

Click the following URL to view it online. https://service.ariba.com/Supplier.aw/ad/documentDetail?docPayload=005056

If you have any questions regarding this Remittance Advice, please contact Proximus S.A. de droit public - TEST directly.

Sincerely, The Ariba Team

#### 2. To view the Remittance advices

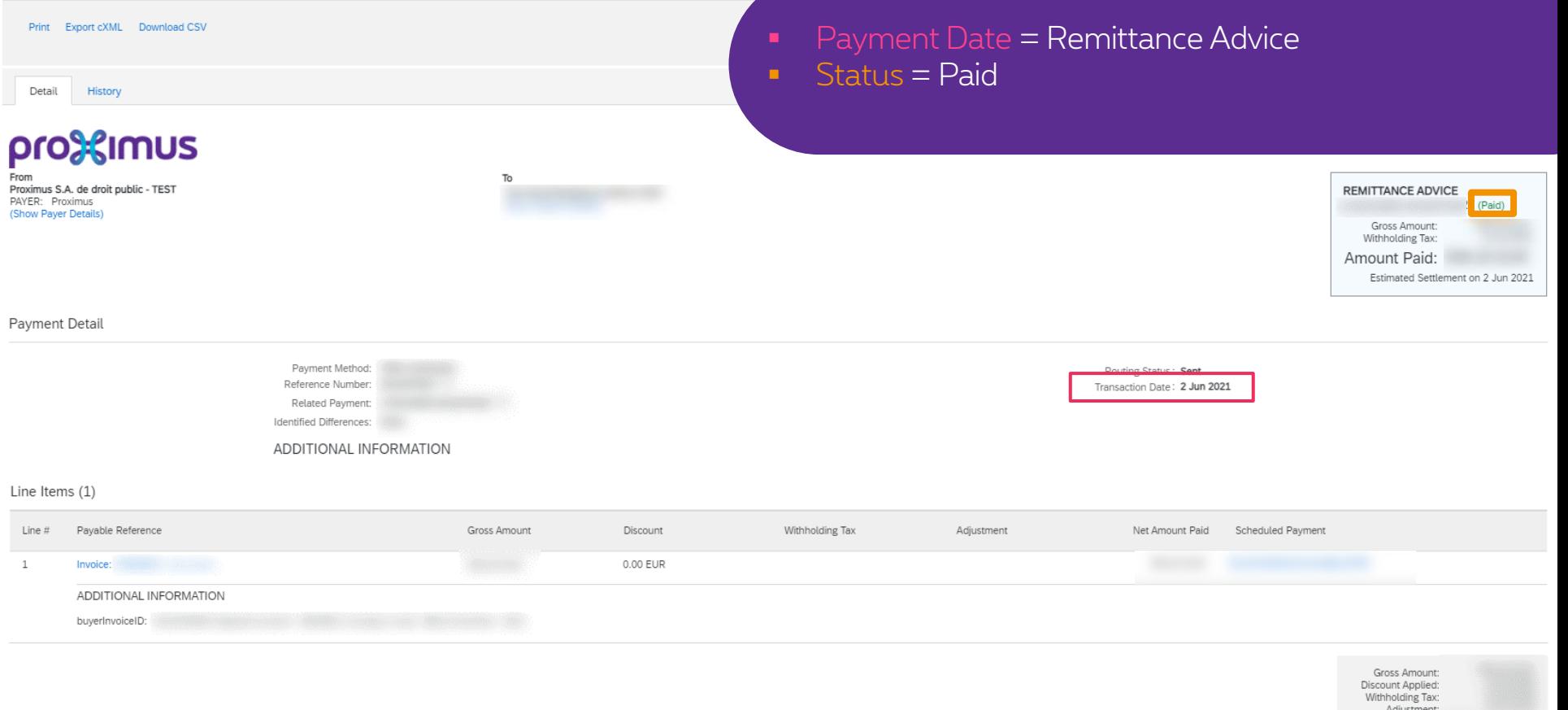

Amount Paid:

f

### Payment Timeline of a Remittance Advice

#### **Payment Timeline**

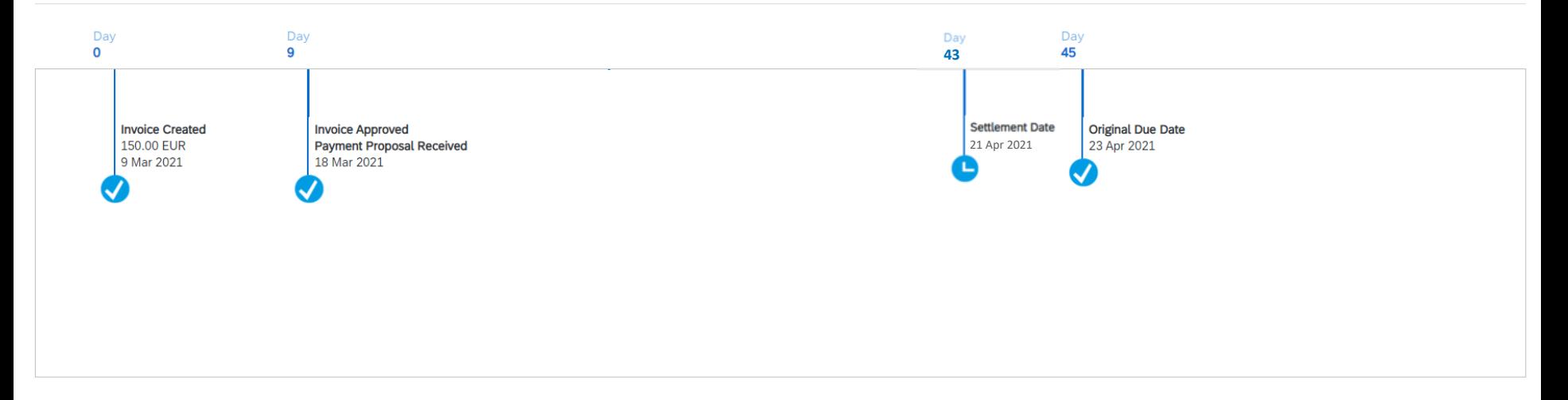

#### **Additional Information**

**Organization Unit:** originalInvoiceNo: buyerInvoiceID: fiscalYear:

#### Remarks :

- Invoice Created Amount is VAT exclusive.
- $\bullet$  Invoice Approved = invoice is approved to follow standard Payment Procedure (this does not necessarily mean approved for payment)

# **Thank You**

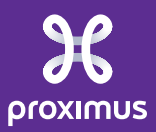